# **GUIA DO USUÁRIO BIBLIOTECA IESLA**

 $\overline{\phantom{a}}$ 

E

Ē

**T** 

 $\mathcal{C}_{\mathcal{A}}$ П

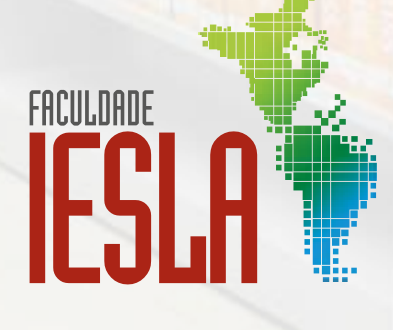

#### **INSTITUTO DE EDUCAÇÃO SUPERIOR LATINO-AMERICANO – IESLA GRUPO EDUCACIONAL IESLA-ESJUS**

A Biblioteca do Instituto de Educação Superior Latino-Americano - IESLA é uma Biblioteca Universitária destinada a atender os alunos das diversas modalidades de cursos oferecidos pela Instituição, bem como a toda a comunidade acadêmica e externa.

A finalidade desse Guia do Usuário é informar aos usuários quais serviços são disponibilizados pela Biblioteca, possibilitando maior autonomia na utilização do acervo físico, virtual e demais fontes de informação.

Este Guia do Usuário aplica-se a todos os usuários da Biblioteca IESLA.

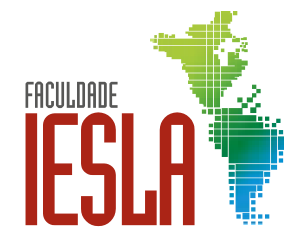

## **SUMÁRIO**

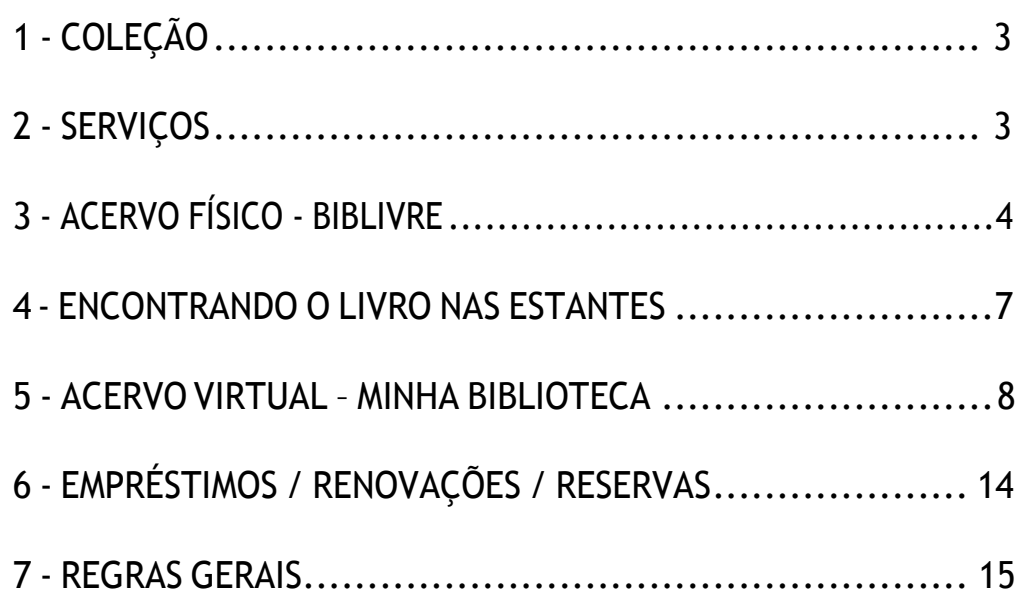

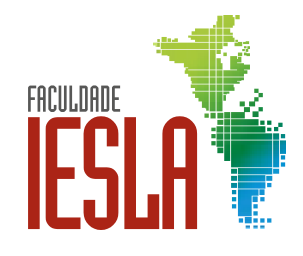

## <span id="page-3-0"></span>**<sup>1</sup> COLEÇÃO**

Livros, periódicos, periódicos eletrônicos, Bibliotecas Virtuais, Portal Capes - acesso livre.

## <span id="page-3-1"></span>**<sup>2</sup> SERVIÇOS**

**Empréstimos:** empréstimos domiciliares com a possibilidade de realizar renovações e reservas presencialmente ou por e-mail.

**Serviço de Referência:** suporte na busca de informações do acervo físico e virtual, orientação na utilização dos recursos informacionais oferecidos pela biblioteca, orientação à normalização bibliográfica - ABNT.

**Acervo Físico:** acesso a informações referentes ao acervo físico através do software Biblivre.

**Biblioteca Virtual:** acesso ao acervo digital com mais de 10 mil títulos através da plataforma "Minha Biblioteca".

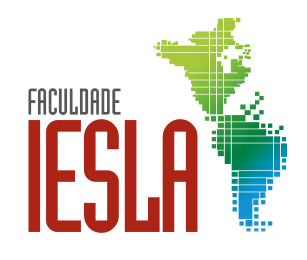

## <span id="page-4-0"></span>**<sup>3</sup> ACERVO FÍSICO – BIBLIVRE**

O catálogo do acervo físico reúne informações referentes aos títulos da biblioteca. O usuário pode realizar consultas através dos terminais disponíveis na biblioteca ou por outros computadores e dispositivos com acesso à internet. A consulta é realizada através do Portal do IESLA ou página da Biblioteca.

Link:<https://iesla.com.br/o-iesla/biblioteca/>

Para efetuar buscas de títulos, o usuário deve clicar no campo "Pesquisa" e em seguida em "Bibliográfica".

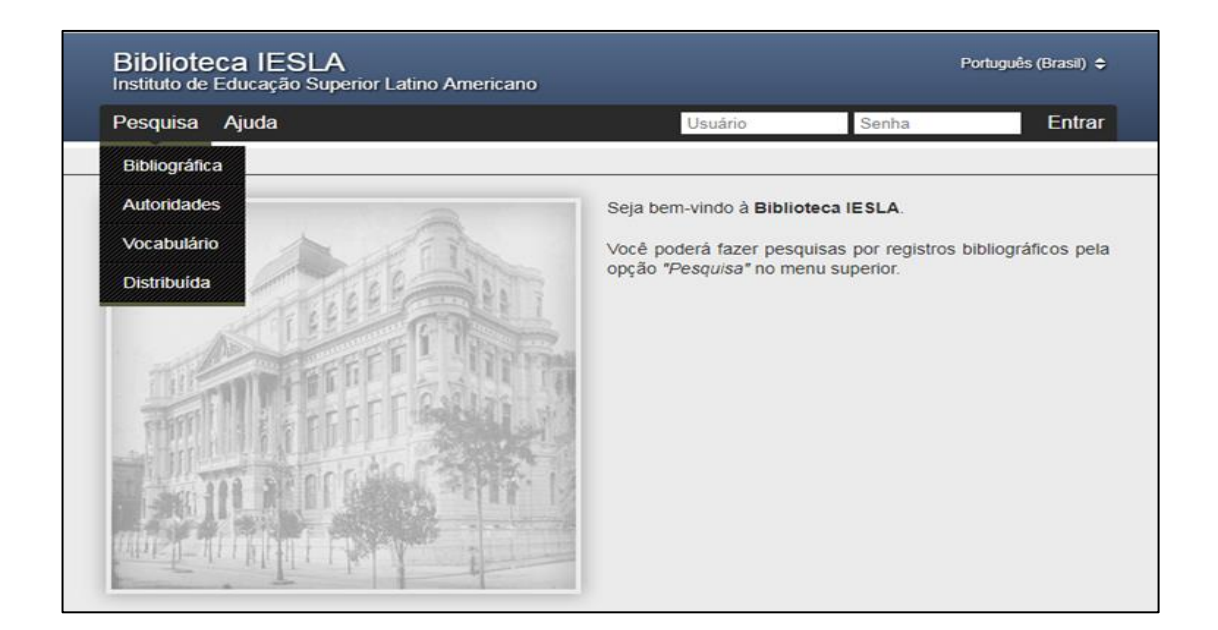

**Pesquisa Bibliográfica Simplificada:** inserir no campo da busca o assunto da pesquisa, título do livro ou autor. É possível também selecionar o tipo de material. Na opção "Listar Todos" são apresentadas todas as obras catalogadas no acervo.

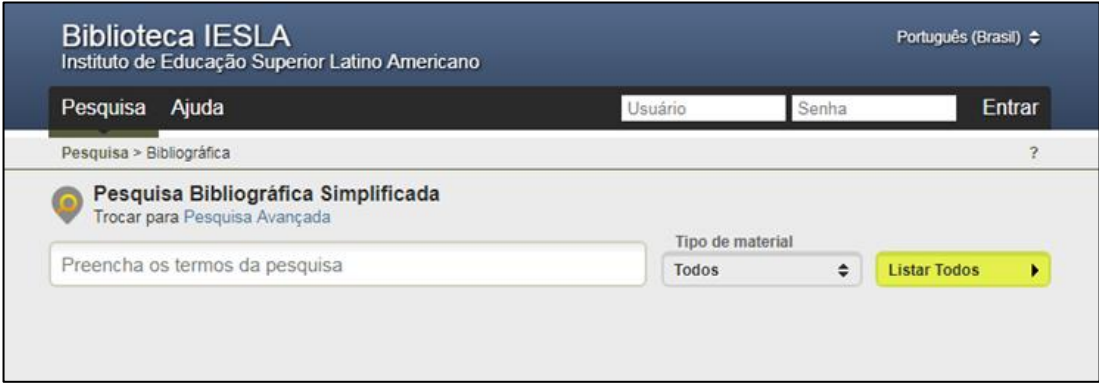

**Pesquisa Bibliográfica Avançada:** nesse tipo de pesquisa o usuário pode optar por inserir termos em três ou mais campos, sendo possível escolher entre assunto, autor, título, dentre outros metadados.

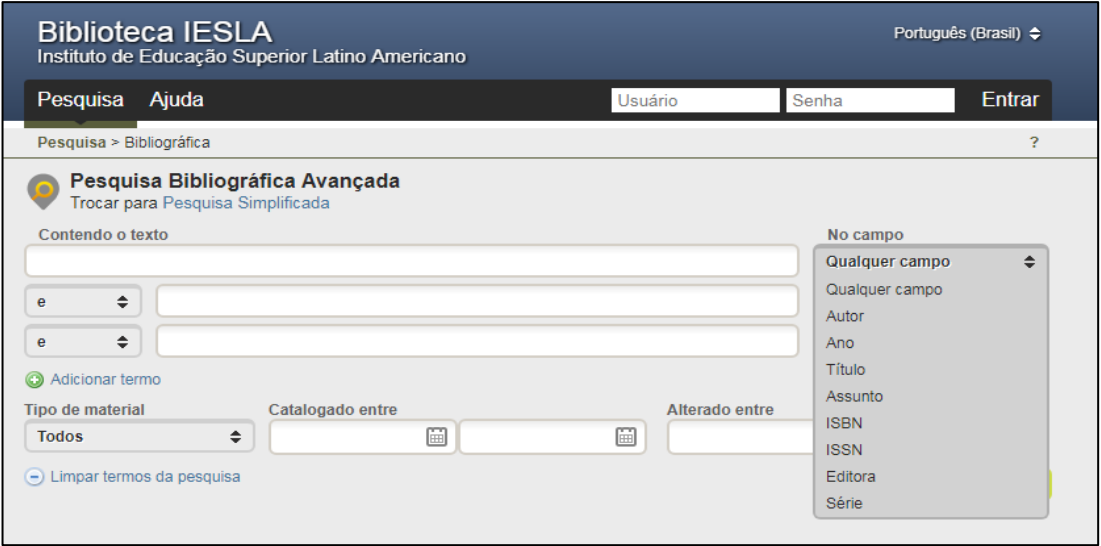

Caso queira, o usuário também poderá realizar a busca booleana, juntar os termos de busca (e), optar por termos similares (ou), buscar algum termo desconsiderando algum outro relacionado (e não).

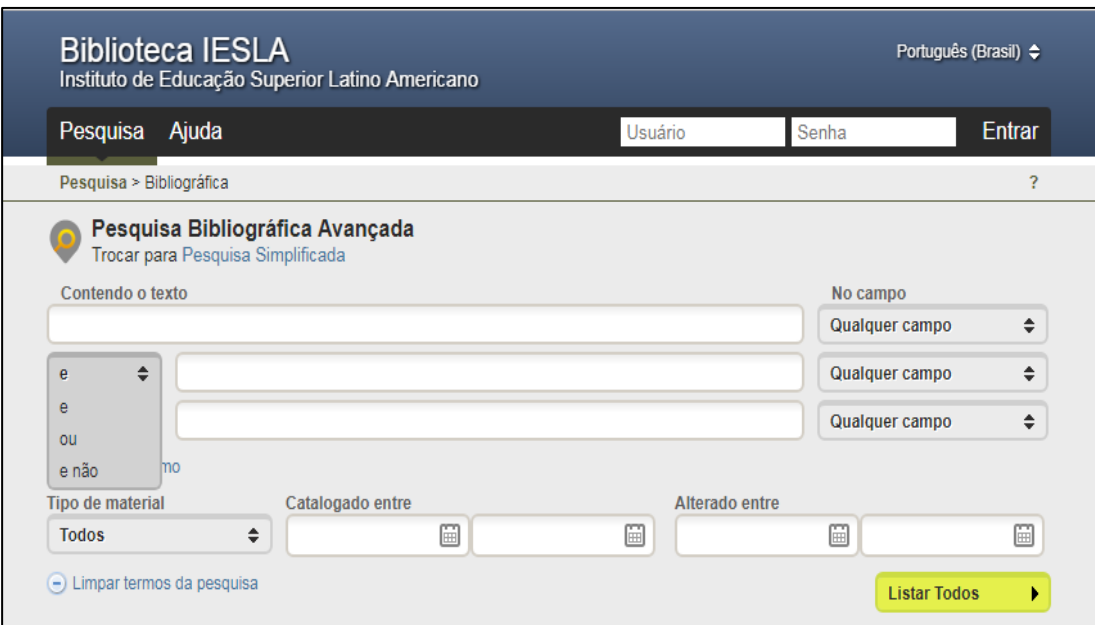

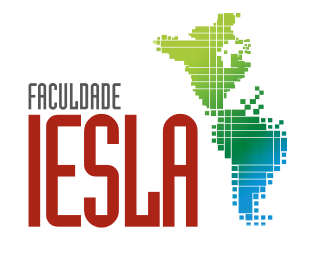

**Exemplo:** a busca deverá recuperar todos os livros em que o assunto seja Educação ou Pedagogia, mas que não podem conter Sociologia.

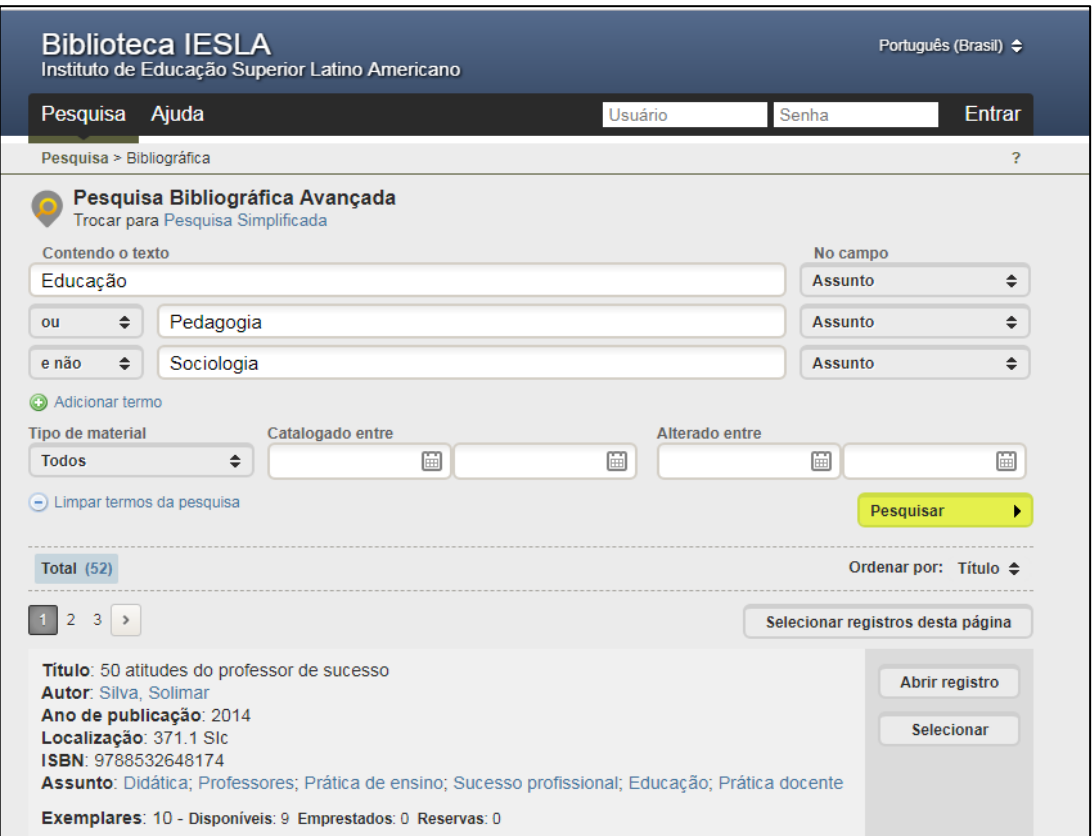

O usuário também pode realizar a busca através do período de catalogação para recuperar obras adicionadas recentemente.

#### **Informações do Resumo Catalográfico**

Após a concluída a busca são recuperadas todas as obras relacionadas aos termos pesquisados. O usuário terá acesso a informações básicas sobre os livros, como título, autor, ano, assunto, localização no acervo e exemplares. Caso necessário o usuário poderá obter o resumo catalográfico completo clicando em "Abrir Registro".

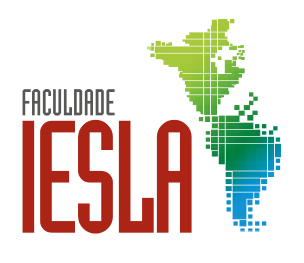

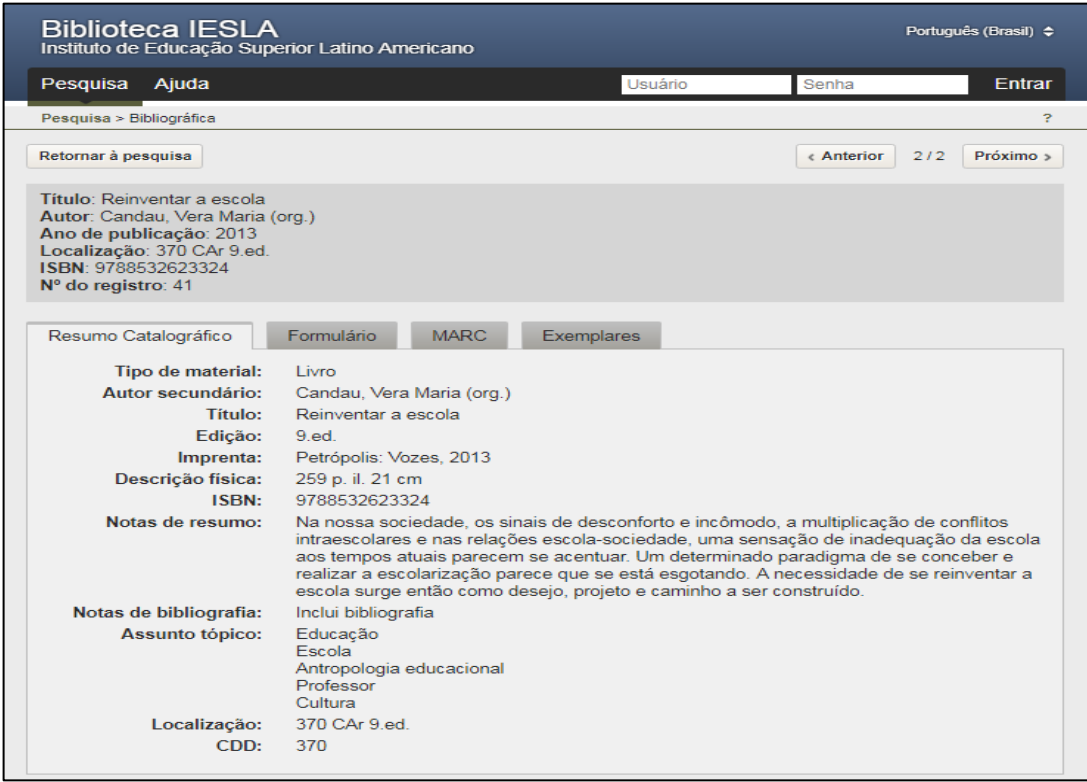

## <span id="page-7-0"></span>**<sup>4</sup> ENCONTRANDO O LIVRO NAS ESTANTES**

Após a consulta no Biblivre e de posse das informações de localização apresentadas no resumo catalográfico o usuário deve se dirigir as estantes. Para encontrar o livro desejado é necessário anotar a classificação "endereço do livro" e verificar a etiqueta afixada nas prateleiras identificadas com os assuntos.

#### **Exemplos:**

## **EDUCAÇÃO / PEDAGOGIA**

Em seguida, o usuário deve observar a etiqueta afixada na lombada do livro que contém as seguintes informações:

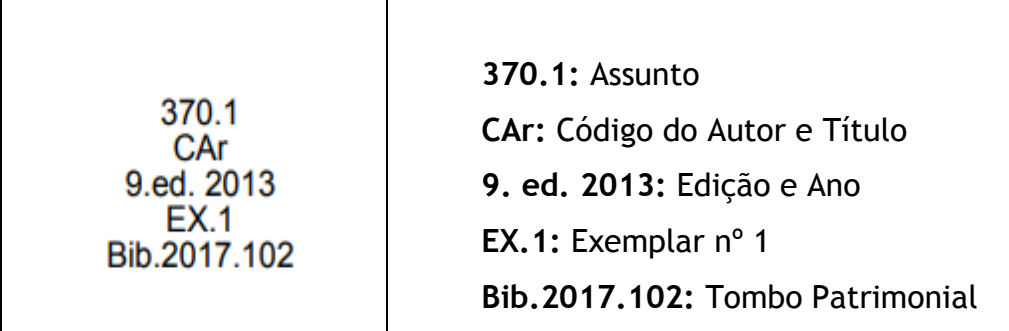

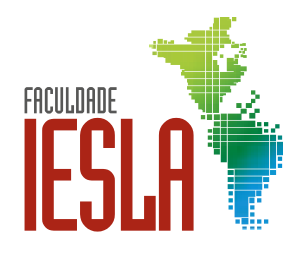

O acervo está disposto nas estantes em ordem de classificação numérica crescente. Para localizar uma obra deve-se considerar a classificação e o código do autor e título, em ordem alfabética, ou seja, "**370.1 CAr**". Seguindo o exemplo, **370.1** é o assunto principal da obra, **CA** corresponde às duas primeiras letras do último sobrenome do autor (Candau) e **r** a primeira letra do título (Reinventar); desconsiderar artigo(s), caso haja(m).

## <span id="page-8-0"></span>**<sup>5</sup> ACERVO VIRTUAL – BIBLIOTECA VIRTUAL MINHA BIBLIOTECA**

A Biblioteca IESLA disponibiliza o acesso à Biblioteca Virtual "Minha Biblioteca", onde o usuário logado poderá acessar livros na íntegra a partir de qualquer dispositivo conectado à internet.

Link: <https://dliportal.zbra.com.br/Login.aspx?key=IESLAEJUS>

Na tela inicial, o usuário deverá inserir o Usuário (e-mail) e a Senha (número do RA - matrícula) enviados previamente pela Biblioteca.

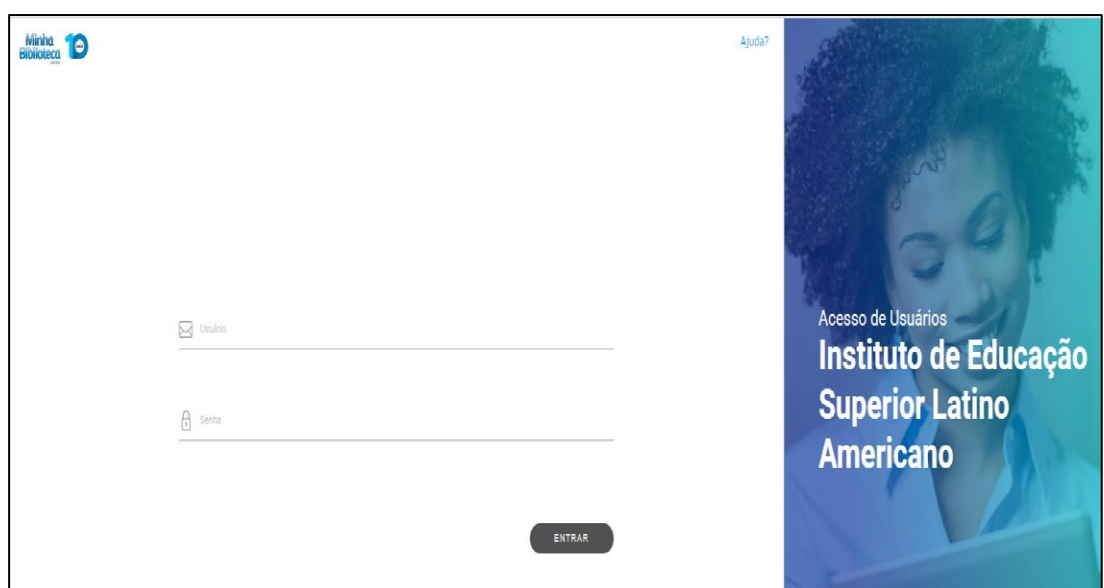

Após o acesso a tela apresentará as últimas obras acessadas. Para as buscas o usuário deverá utilizar o campo "Pesquisar", digitando termos relacionados ao assunto, autor ou título.

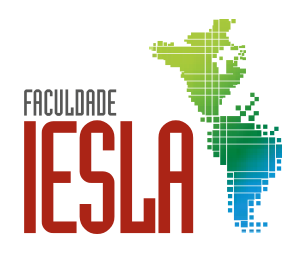

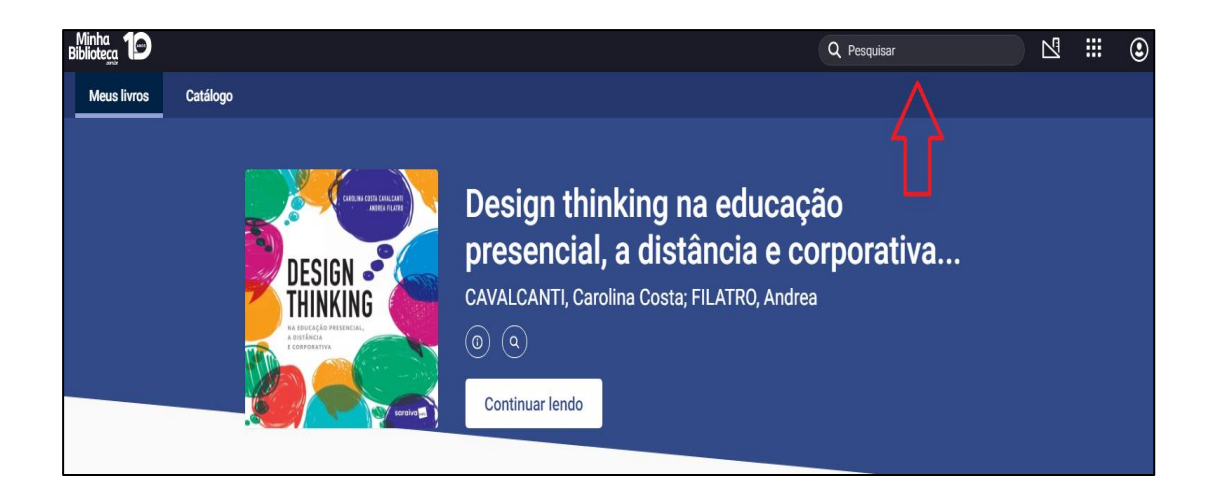

Após digitar o termo desejado no campo "Pesquisar" a seguinte tela é apresentada:

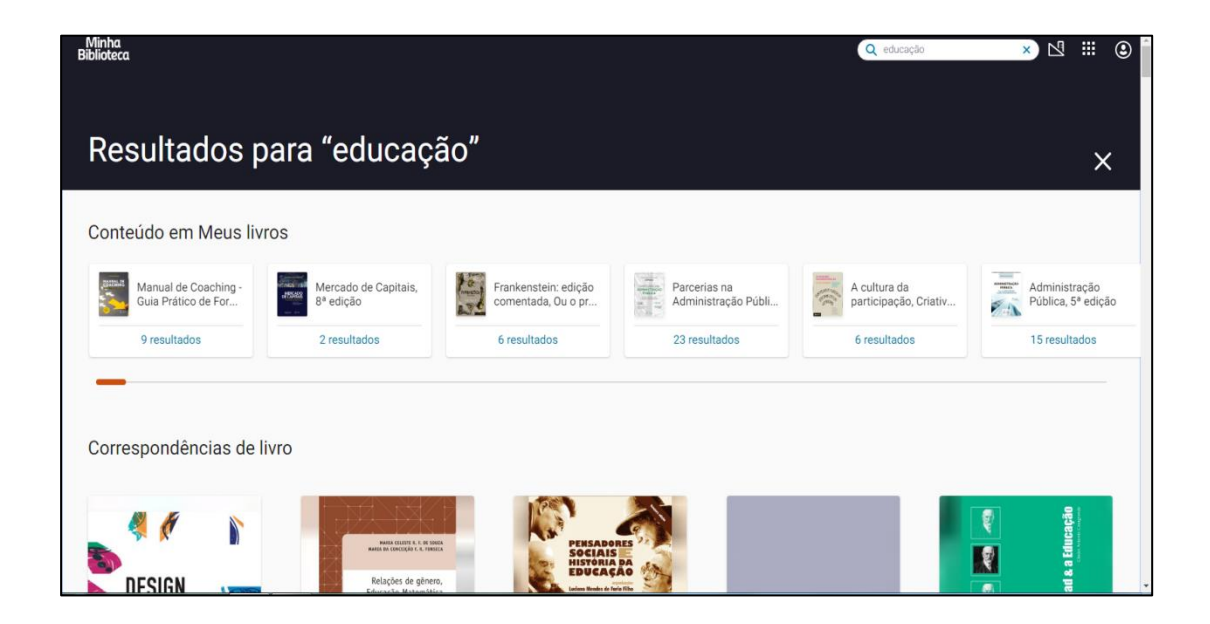

Em "Conteúdo em Meus livros" sistema exibe o resultado nos livros já acessados pelo usuário. Em "Correspondências de livro", todos os livros que apresentarem o termo pesquisado em seu título, autor, resumo. Para acessar alguma obra, basta posicionar o cursor do mouse em cima da capa desejada e clicar em "Abrir o livro".

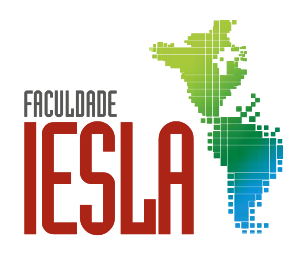

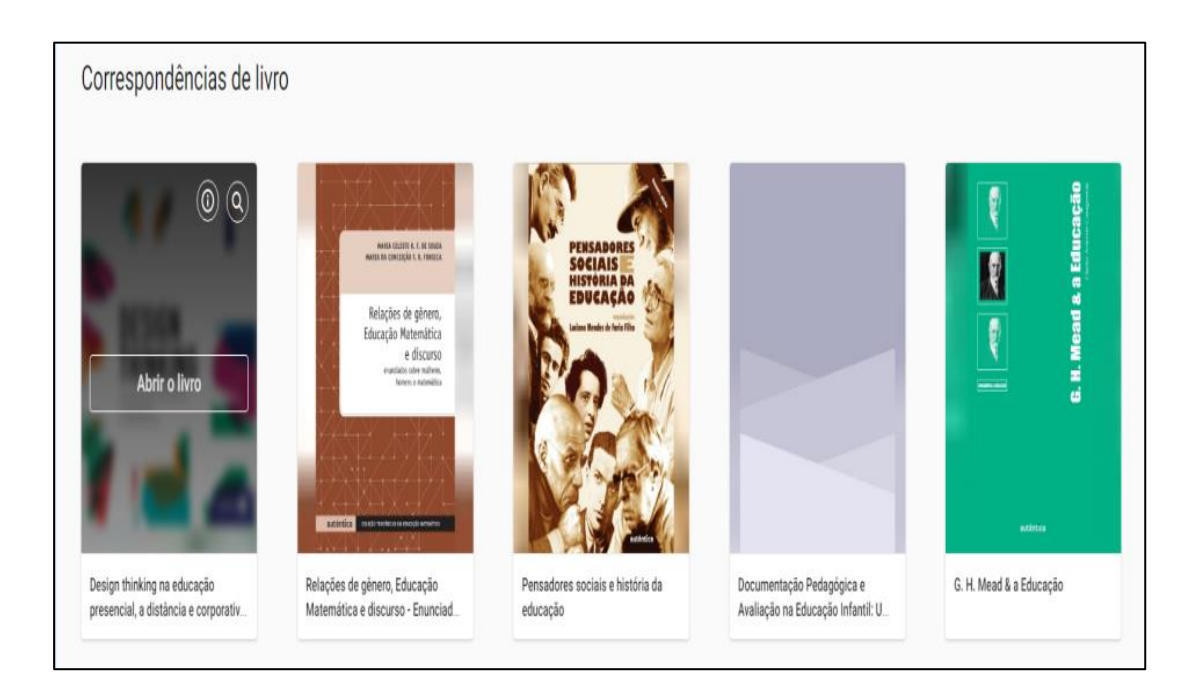

Ao passar o cursor do mouse pelos livros apresentados na tela o usuário possui três funcionalidades:

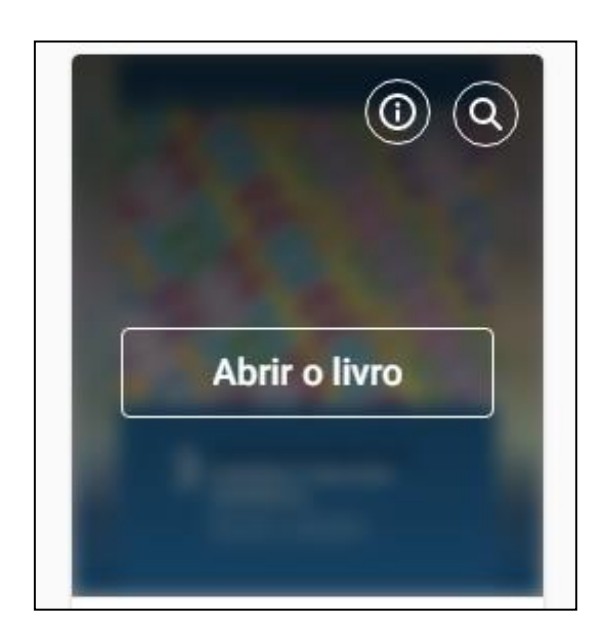

Clicando no ícone <sup>o</sup> é apresentada no canto direito da tela algumas informações técnicas relacionadas ao livro como formato, link de acesso direto e citação bibliográfica nos padrões da MLA, APA, Harvard, Vancouver e ABNT (para exatidão consulte sua biblioteca).

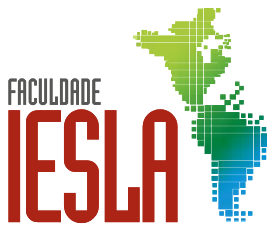

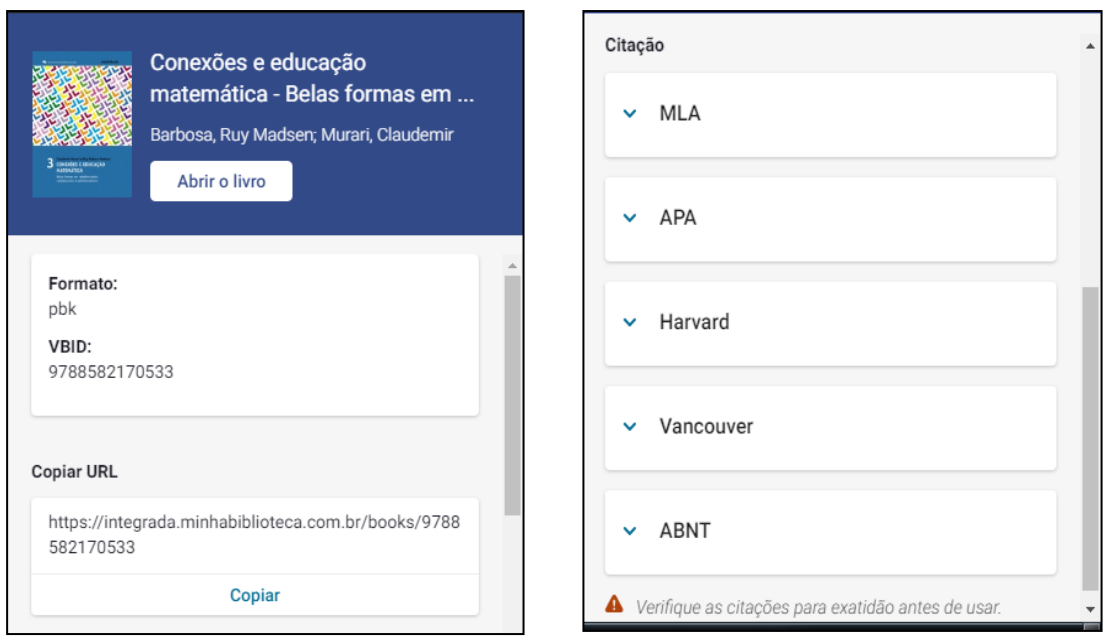

No ícone  $\circled{a}$  é possível realizar a busca de termos dentro do livro sem a necessidade de acessá-lo:

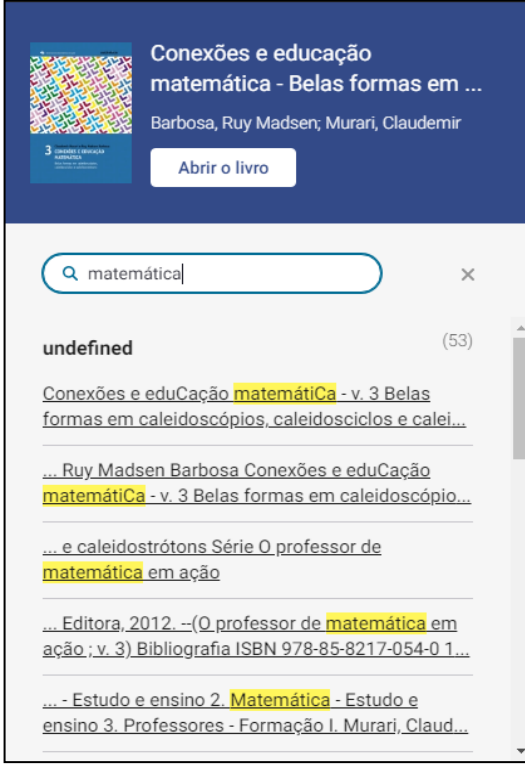

Na opção "Abrir o livro", o usuário poderá ter acesso ao conteúdo completo do livro escolhido.

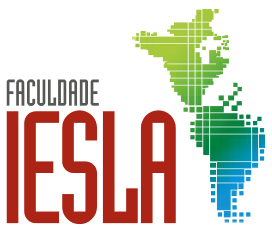

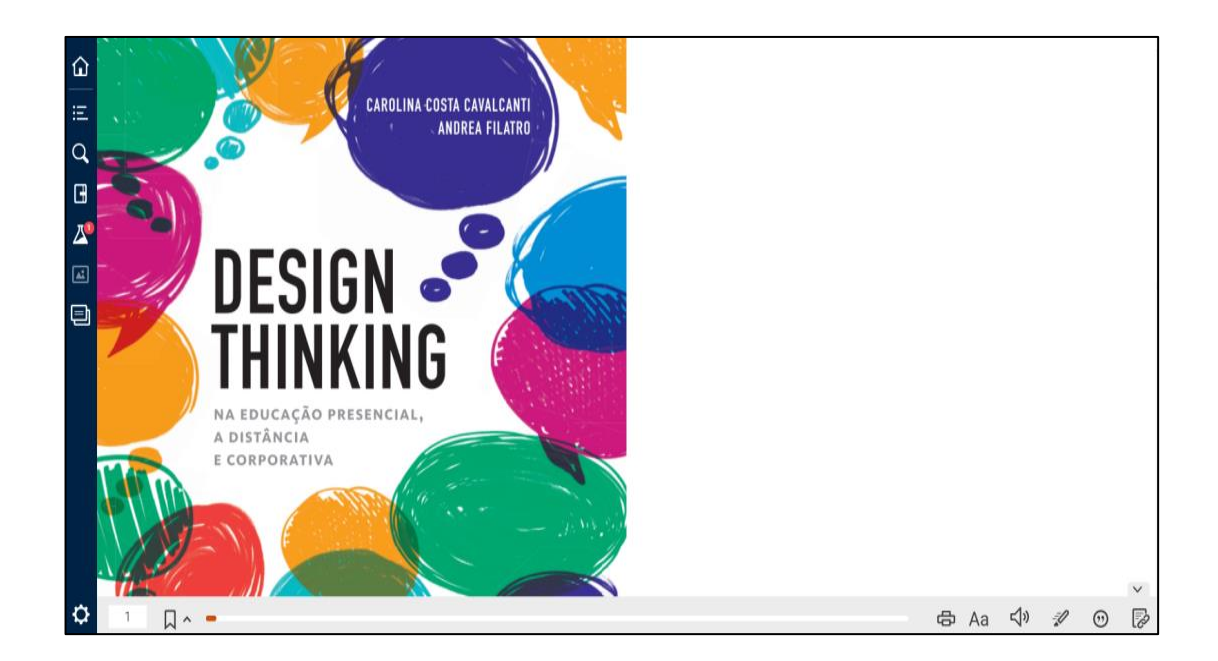

É possível usar as barras de ferramentas para acessar diversos recursos:

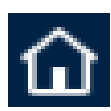

Retornar para a página de busca/inicial

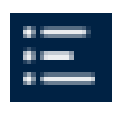

Sumário

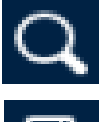

Pesquisar termos no livro

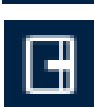

Bloco de notas

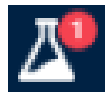

Formatação melhorada (ferramentas como visão noturna, emojis de reações)

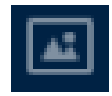

Visualização de figuras (quando disponíveis)

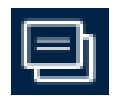

Cartões de estudo

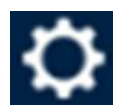

Configurações

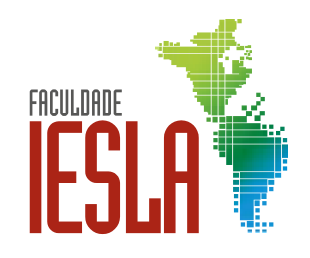

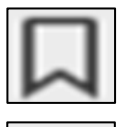

Marcação de Favoritos

Impressão de páginas

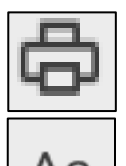

Aa | Zoom

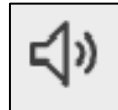

 $\Box$ ) | Leitura em voz alta

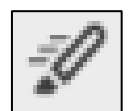

Realce rápido

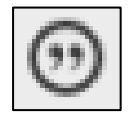

Citação bibliográfica

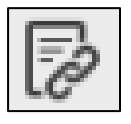

Copiar link

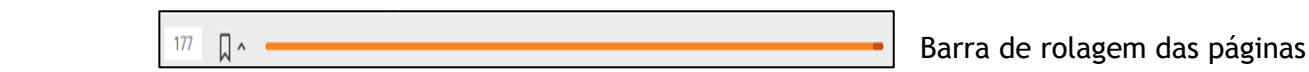

Ao selecionar algum trecho do livro com o mouse o usuário tem acesso rápido a algumas ferramentas como por exemplo, marcação, adicionar anotação, copiar, criar cartão, buscar na Wikipédia e leitura em voz alta.

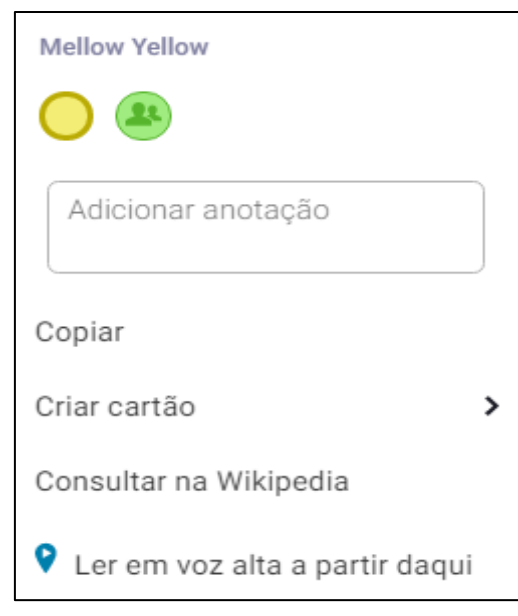

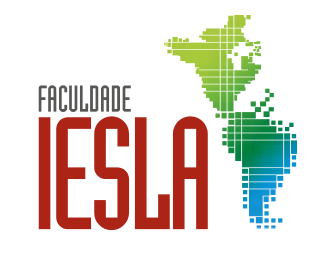

## <span id="page-14-0"></span>**<sup>6</sup> EMPRÉSTIMOS / RENOVAÇÕES / RESERVAS**

### **Procedimentos para realização de empréstimos**

• Alunos matriculados, docentes e funcionários da Instituição devem realizar cadastro prévio portando documento com foto;

• Para realização de empréstimos devem apresentar documento oficial com foto;

• A cada usuário é permitido empréstimo de somente 01 (um) exemplar de cada título;

• É proibido realizar empréstimos, reservas e renovações em nome de outro aluno/ usuário;

• A responsabilidade total pela(s) obra(s), multas e penalidades é do responsável pelo empréstimo (em nome de quem foi realizado), não sendo transferida a terceiros.

#### **Reserva de exemplares**

A reserva de exemplares deve ser solicitada presencialmente ou por e-mail. É vedado o empréstimo de obras reservadas a usuário não solicitante.

A reserva de material poderá ser requisitada presencialmente ou por e-mail sendo esta nominal e obedecendo a ordem cronológica de solicitações. A obra reservada ficará disponível durante dois dias úteis para o primeiro usuário da lista. Caso o primeiro usuário não faça a retirada a obra então será destinada ao segundo usuário da lista e assim sucessivamente. Caso não haja fila de espera a obra retornará ao acervo.

## **Renovação de empréstimos**

A renovação é realizada através dos mesmos meios da reserva de exemplares. Apenas os usuários que não apresentam pendências na Biblioteca podem solicitar renovação. No caso de obras reservadas a renovação fica impossibilitada.

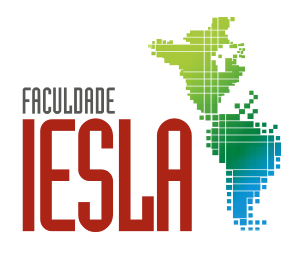

## <span id="page-15-0"></span>**<sup>7</sup> REGRAS GERAIS**

## **OBJETIVO**

As normas gerais dispostas a seguir visam regulamentar o funcionamento da Biblioteca IESLA bem como o sistema de empréstimo de material bibliográfico de forma a instruir seus frequentadores a utilizarem de maneira adequada as dependências e acervos da unidade.

## **MISSÃO**

Organizar, preservar e disseminar informações de qualidade que auxiliem na produção de conhecimento, sendo suporte para as atividades pedagógicas e científicas, de modo a suprir as necessidades informacionais dos usuários.

## **VISÃO**

Ser reconhecida como biblioteca de excelência na prestação de serviços à comunidade acadêmica e na gestão da informação e conhecimento.

## **HORÁRIO DE FUNCIONAMENTO**

Segunda a sexta-feira: 12h às 21h Sábados letivos: 08h às 14h

#### **SERVIÇOS**

- Empréstimos e devoluções;
- Renovações e reservas;
- Acesso à internet;
- Acesso à Biblioteca Virtual;
- Orientação bibliográfica ABNT;
- Guarda-volumes durante a permanência no setor.

## **ACERVOS DISPONIBILIZADOS**

- Livros;
- Periódicos;
- Biblioteca Virtual;
- Biblioteca Digital Dorinateca acervo acessível;
- Periódicos de acesso livre;
- Portal Capes acesso livre;
- Biblioteca Digital Brasileira de Teses e Dissertações;
- Biblioteca Digital do Senado Federal.

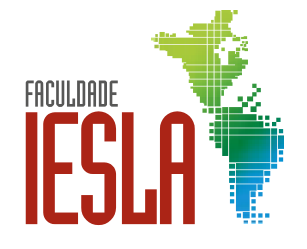

## **CONSULTA E UTILIZAÇÃO DO ACERVO**

Todos os alunos regularmente matriculados nos cursos de Graduação e Pós-Graduação, professores e funcionários com vínculo ativo são considerados usuários da biblioteca e podem usufruir toda a sua estrutura. Para a comunidade externa é permitida consulta in loco e estudos, com acesso à internet e rede wi-fi.

## **QUANTIDADES E PRAZOS DE EMPRÉSTIMOS**

• Alunos de Graduação e Funcionários: 05 (cinco) exemplares durante 07 (sete) dias corridos;

• Professores e alunos de Pós-Graduação: 05 (cinco) exemplares durante 15 (quinze) dias corridos.

Cada material poderá ser renovado até o limite de 05 (cinco) vezes. A solicitação para renovação deverá ser realizada pessoalmente ou através do e-mail da biblioteca e desde que não haja reserva para o título.

Caso os professores indiquem uma obra específica para a realização de atividades acadêmicas as regras de renovação de materiais podem ser alteradas temporariamente. Se a obra indicada resultar no aumento do número de empréstimos de modo a não atender as demandas de todos os alunos e não possuir acesso virtual disponível a renovação não será permitida. A Biblioteca se reserva no direito de reter um exemplar das obras do acervo para consulta exclusiva na biblioteca (consulta interna), sem a possibilidade de empréstimo.

#### **MULTAS E PENALIDADES**

Em caso de atraso na devolução de material e/ou chave do guarda-volumes será gerada multa no valor de R\$1,00 (um real) por exemplar e por dia de atraso, a serem contados dias úteis, sábados, domingos, recessos, feriados e férias escolares. O usuário ficará bloqueado e não poderá realizar novos empréstimos até quitar a multa.

Em caso de perda, extravio ou qualquer dano físico constatado no material o usuário deverá realizar sua reposição, substituindo-o por outro exemplar idêntico, que seja de edição igual ou superior, obra similar (em caso de obra esgotada), ou obra definida pelo responsável pela biblioteca.

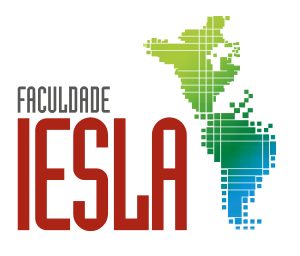

## **PRESERVAÇÃO DO ACERVO**

Para que a Biblioteca e o acervo possam ser utilizados de maneira adequada o usuário deve seguir algumas orientações para o manuseio correto dos livros e comportamento nas dependências da biblioteca:

• Não ingressar na biblioteca portando ou consumindo alimentos ou bebidas;

• Não ingressar na biblioteca portando bolsas, mochilas, malas ou sacolas;

• Retirar os livros das estantes pelo meio da lombada, e não pelas partes superiores ou inferiores;

• Usar somente marcadores de páginas, evitando outros tipos de materiais, como clipes, canetas, adesivos, entre outros;

• Não dobrar ou amassar as páginas;

• Não riscar, desenhar, sublinhar ou fazer qualquer tipo de anotações nos livros;

• Manter o celular no silencioso e caso necessário atender/realizar ligações, retirar- se da Biblioteca;

• O usuário poderá ser suspenso do direito aos serviços da Biblioteca por tempo determinado pela Direção do IESLA, Grupo Educacional IESLA-ESJUS, se constatados atos de indisciplina ou faltas graves que comprometam a integridade pessoal, moral, patrimonial e a ordem dos serviços das Bibliotecas, de seus funcionários ou usuários.

#### **ACESSO À INTERNET**

Computadores com acesso à internet estarão à disposição dos usuários para fins exclusivos de pesquisa e consulta aos acervos.

São observadas a ética e o bom senso na utilização dos computadores, bem como a utilização da rede wi-fi, prezando sempre pela moral e respeito ao setor e demais usuários. É vedado o acesso a conteúdos ilícitos ou não condizentes ao contexto acadêmico.

## **FALE CONOSCO**

[biblioteca@iesla.com.br](mailto:biblioteca@iesla.com.br) [www.iesla.com.br](http://www.iesla.com.br/) [www.iesla.com.br/o-iesla/biblioteca/](http://www.iesla.com.br/o-iesla/biblioteca/) +55 (31) 2513-8800

![](_page_17_Picture_15.jpeg)